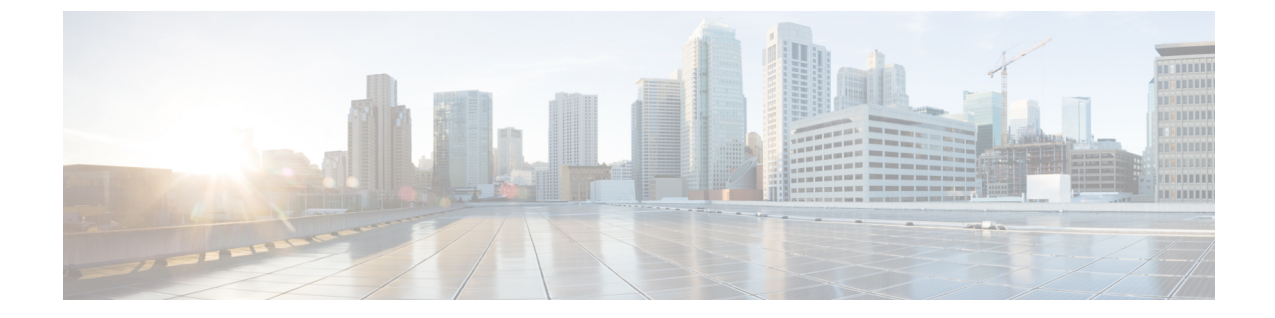

# **EVPN VXLAN** レイヤ **3** オーバーレイネット ワークの設定

- EVPN VXLAN レイヤ 3 オーバーレイネットワークについて (1 ページ)
- EVPN VXLAN レイヤ 3 オーバーレイネットワークの設定方法 (2 ページ)
- EVPN VXLAN レイヤ 3 オーバーレイネットワークの設定例 (13 ページ)
- EVPN VXLAN レイヤ 3 オーバーレイネットワークの確認 (21 ページ)

# **EVPNVXLAN**レイヤ**3**オーバーレイネットワークについて

EVPN VXLAN レイヤ 3 オーバーレイネットワークでは、異なるレイヤ 2 ネットワーク内のホ ストデバイスがレイヤ3またはルーティングされたトラフィックを相互に送信できます。ネッ トワークはレイヤ 3 仮想ネットワークインスタンス(VNI)と IP VRF を使用して、ルーティ ングされたトラフィックを転送します。

このモジュールでは、レイヤ 3 オーバーレイネットワークの設定方法についてのみ説明しま す。また、レイヤ2とレイヤ3の両方のオーバーレイネットワークの両方を設定して、Integrated Routing and Bridging(IRB)を有効にすることもできます。IRB の詳細については、「EVPN VXLAN Integrated Routing and Bridging の設定」のモジュールを参照してください。

次の図に、レイヤ 3 VNI を使用した EVPN VXLAN レイヤ 3 オーバーレイネットワークでのト ラフィックの移動を示します。

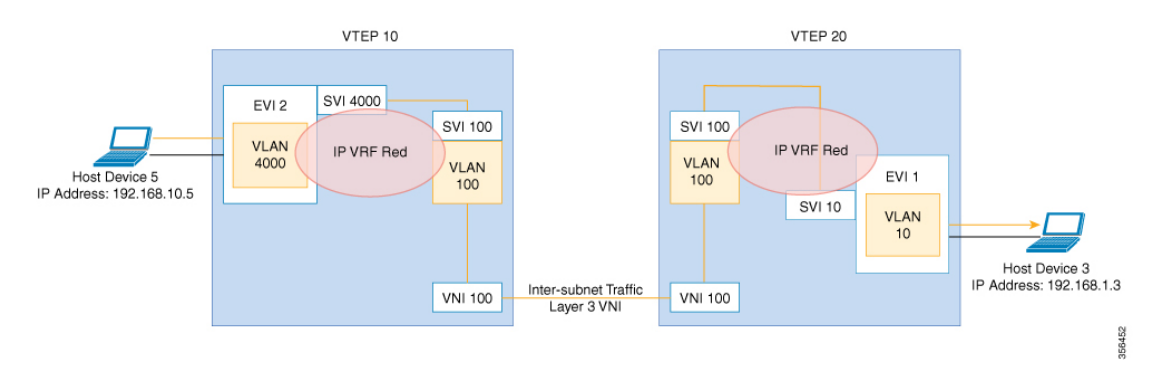

# **EVPNVXLAN**レイヤ**3**オーバーレイネットワークの設定方 法

次の図に、EVPN VXLAN ネットワークのトポロジ例を示します。ホストデバイス 3 とホスト デバイス 5 は異なるサブネットに含まれています。ネットワークは、レイヤ 3 VNI と IP VRF を使用して、ホストデバイス 1 からホストデバイス 3 にトラフィックを転送します。

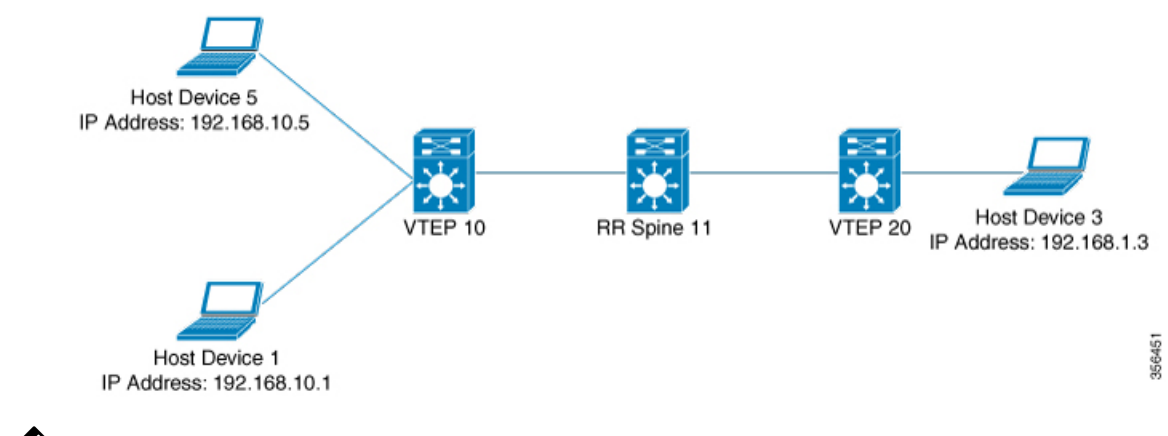

2-VTEPトポロジでは、スパインスイッチは必須ではありません。EVPNVXLANネットワーク でのスパインスイッチの設定については、「*BGPEVPNVXLAN*ファブリック内でのスパインス イッチの設定」モジュールを参照してください。 (注)

EVPN VXLAN レイヤ 3 オーバーレイネットワークを設定するには、次の手順を実行します。

- VTEP で IP VRF を設定します。
- VTEP でコア側の VLAN を設定します。
- VTEP でアクセス側 VLAN を設定します。
- •コア側 VLAN のスイッチ仮想インターフェイス (SVI) を設定します。
- アクセス側 VLAN の SVI を設定します。
- VTEP でループバック インターフェイスを設定します。
- VTEP でネットワーク仮想エンドポイント(NVE)インターフェイスを設定します。
- VTEP で IPv4 または IPv6 のいずれか、または両方のアドレスファミリを使用して BGP を 設定します。

### **VTEP** での **IP VRF** の設定

VTEP で IP VRF を設定するには、次の手順を実行します。

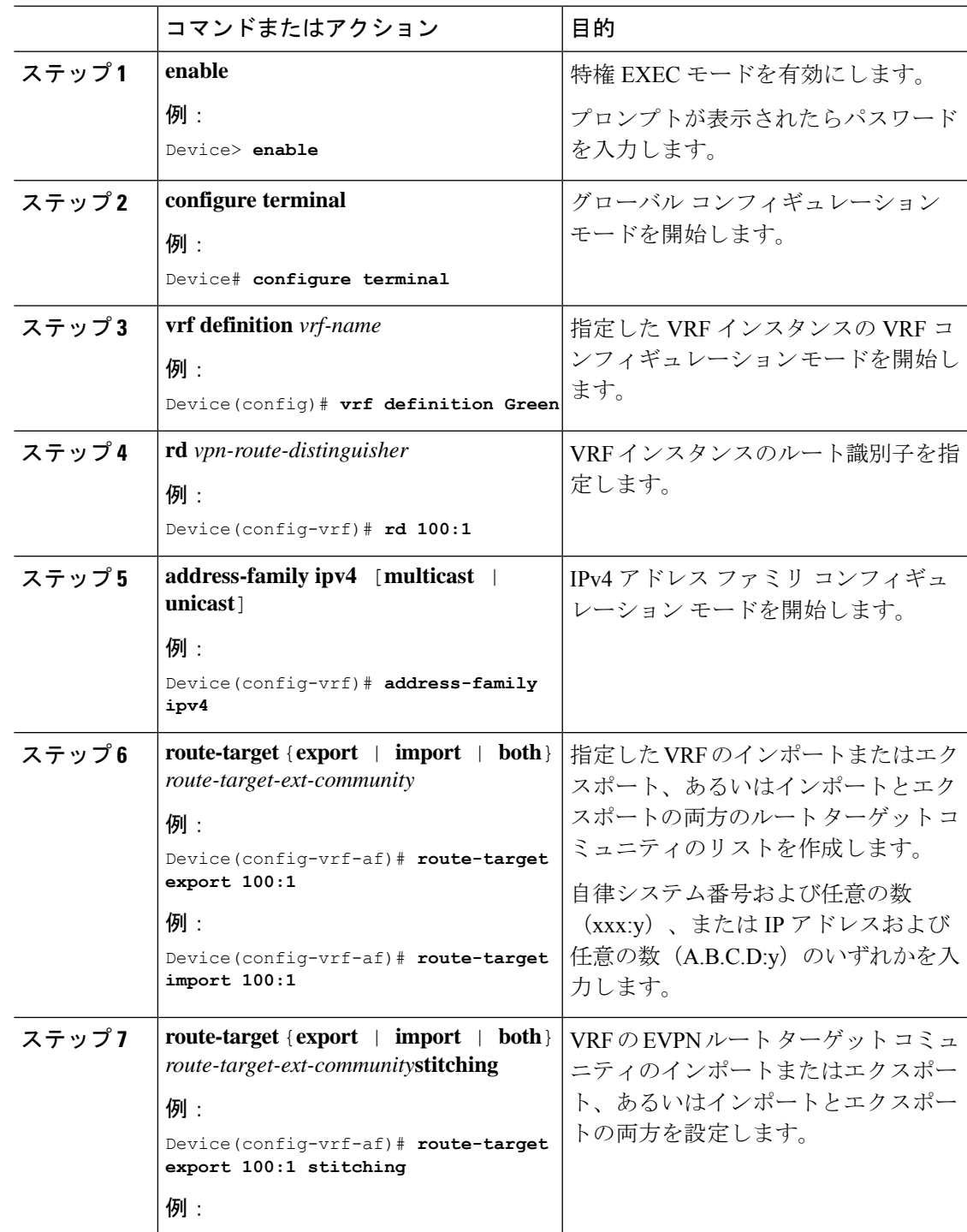

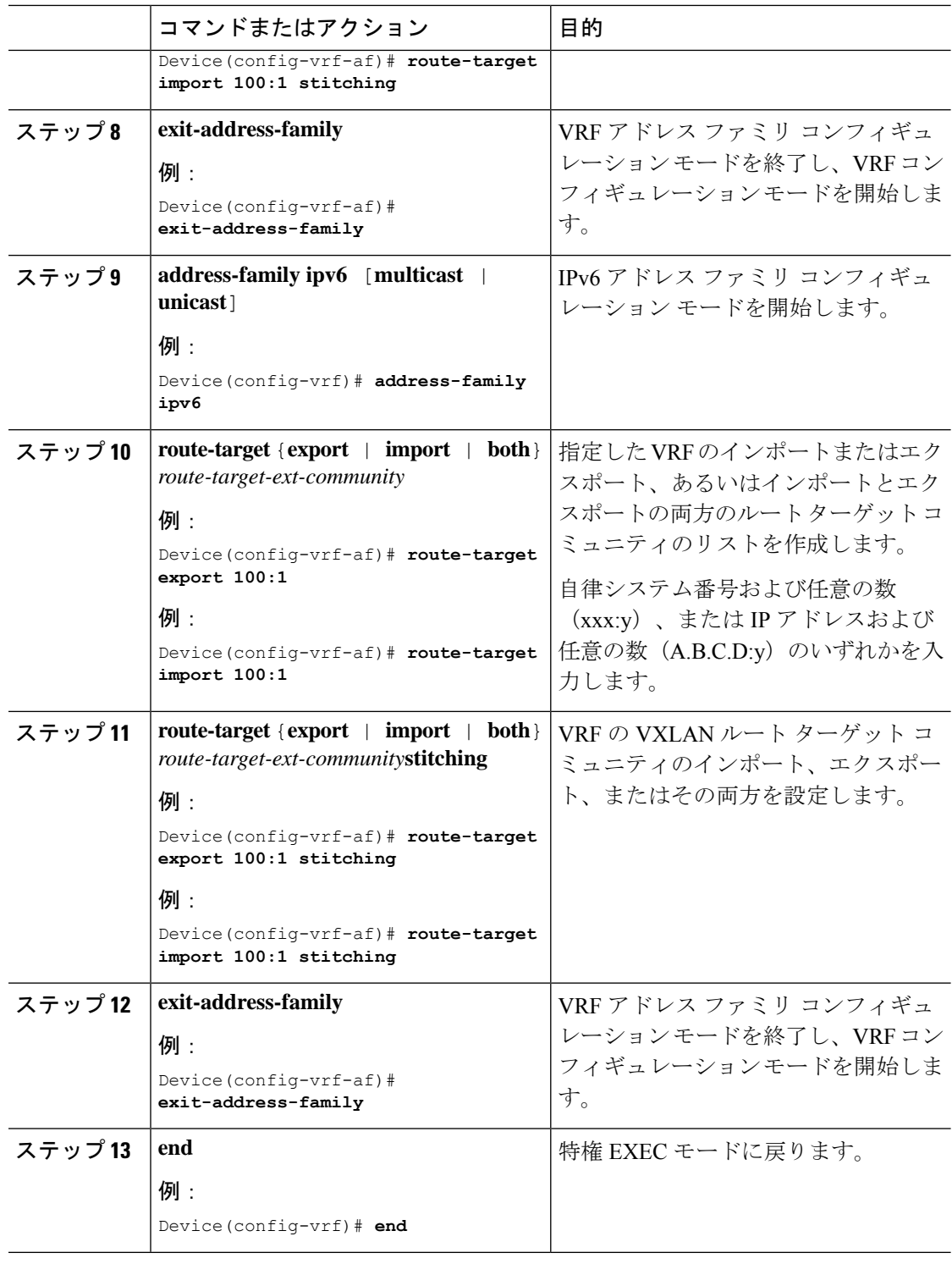

### **VTEP** でのコア側 **VLAN** の設定

VTEP でコア側 VLAN を設定するには、次の手順を実行します。

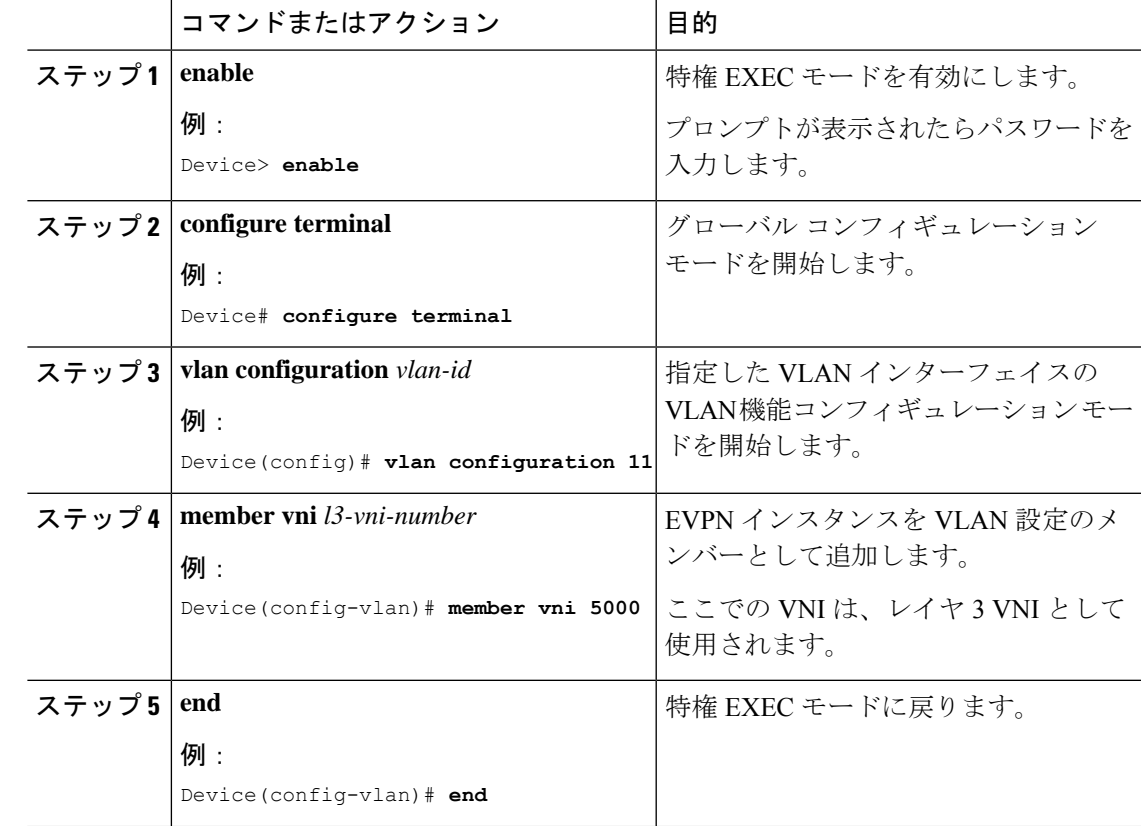

手順

### **VTEP** でのアクセス側 **VLAN** の設定

VTEP のアクセス側 VLAN を設定するには、次の手順を実行します。

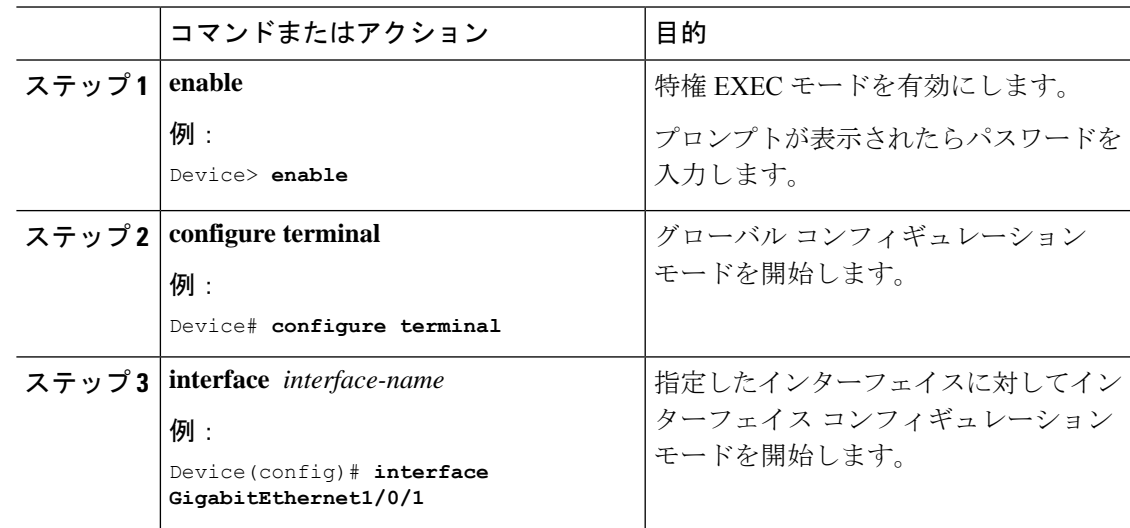

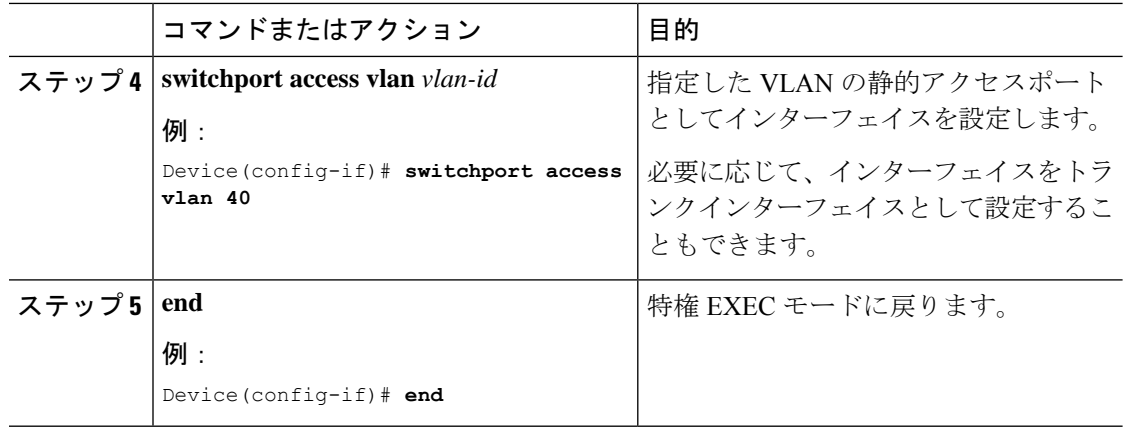

### コア側 **VLAN** のスイッチ仮想インターフェイスの設定

VTEP でコア側の VLAN の SVI を設定するには、次の手順を実行します。

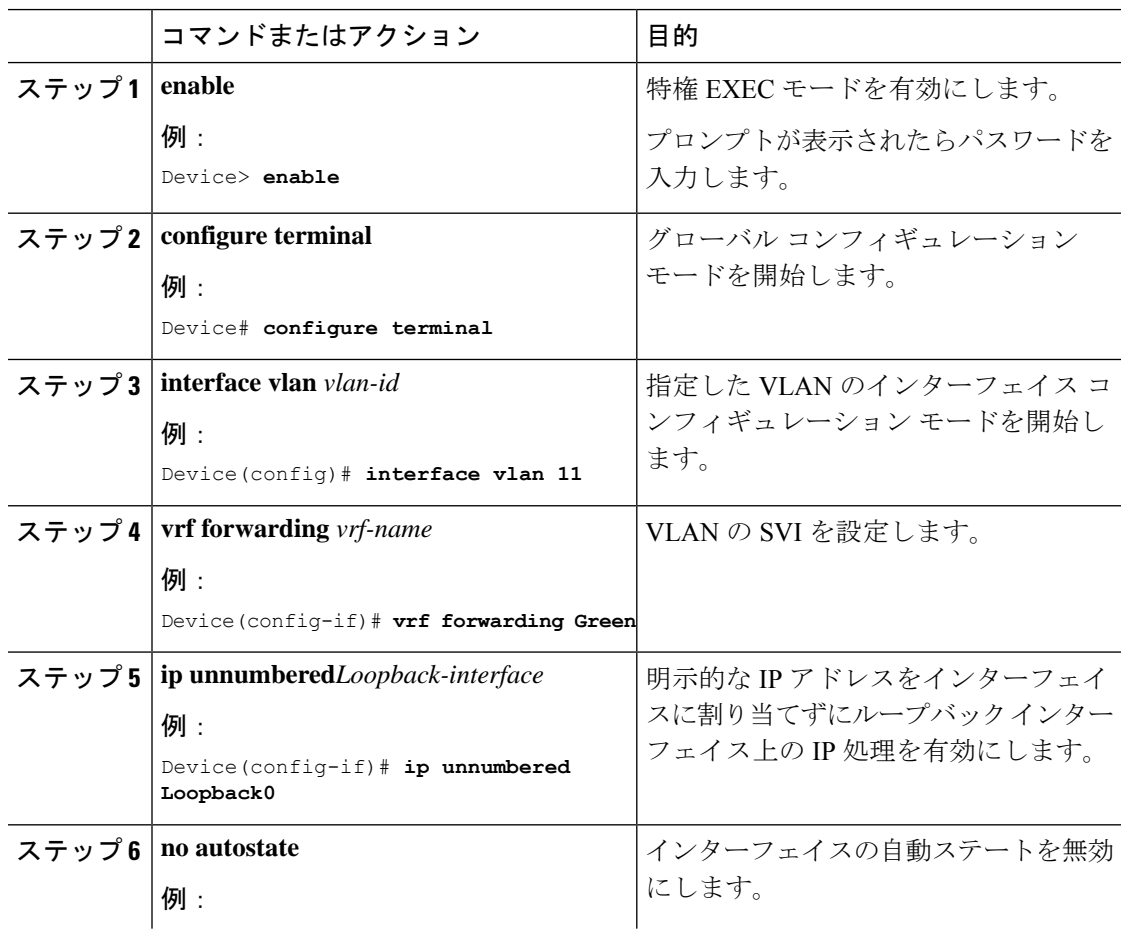

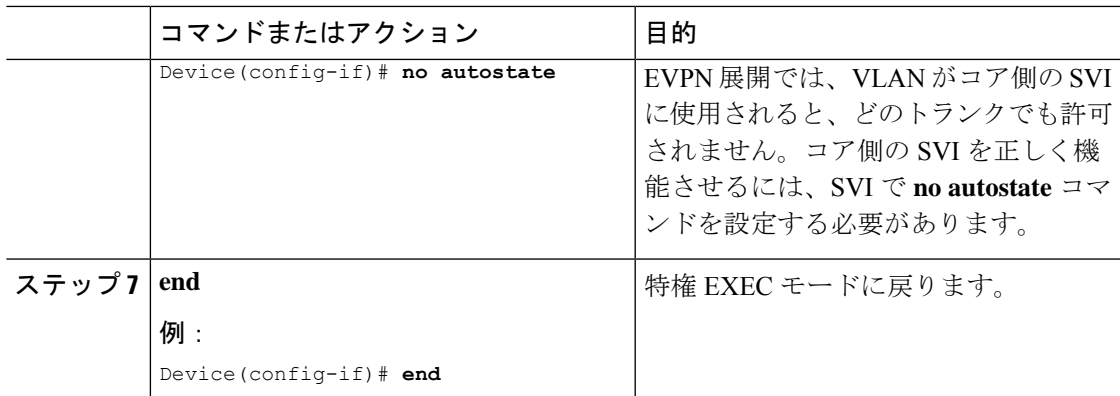

### アクセス側 **VLAN** のスイッチ仮想インターフェイスの設定

VTEP のアクセス側 VLAN に SVI を設定するには、次の手順を実行します。

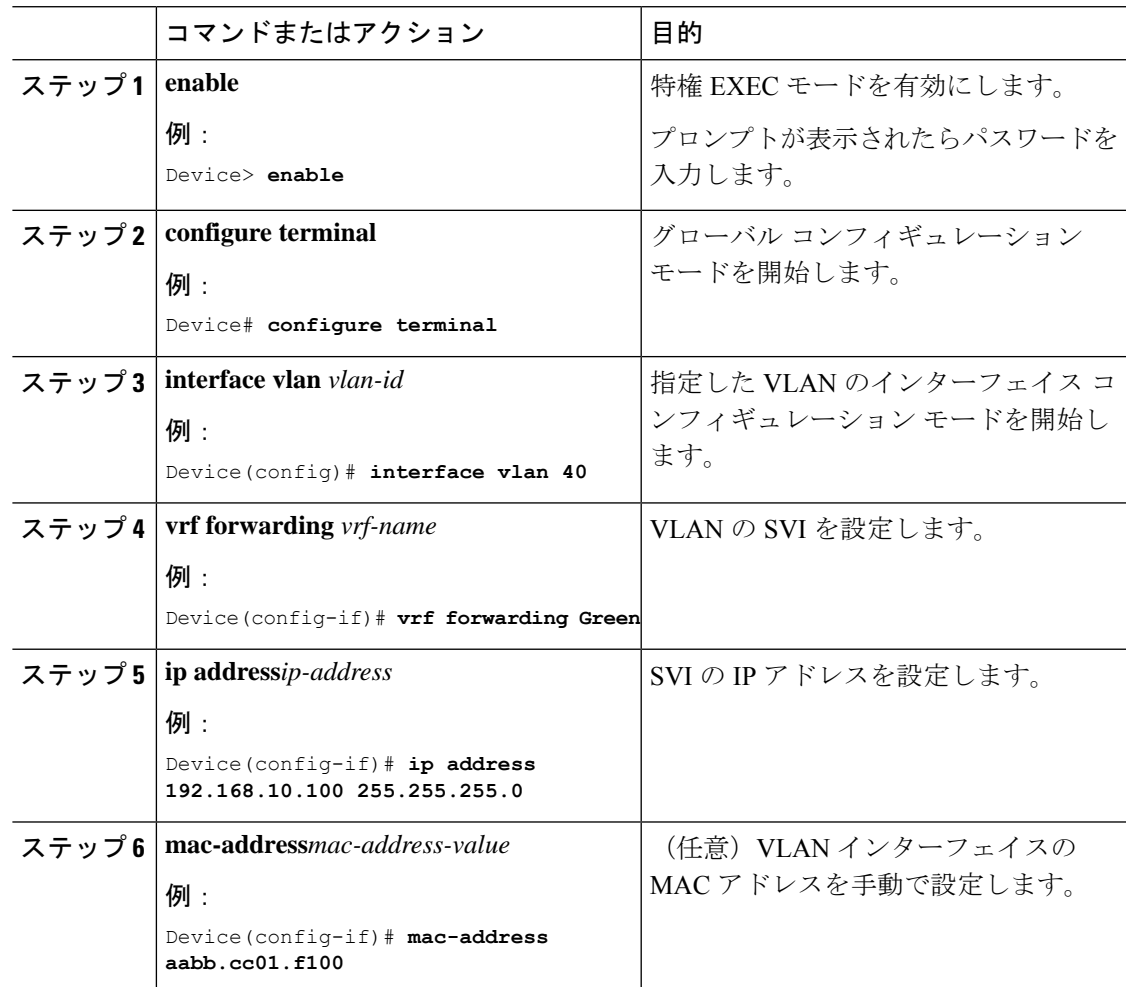

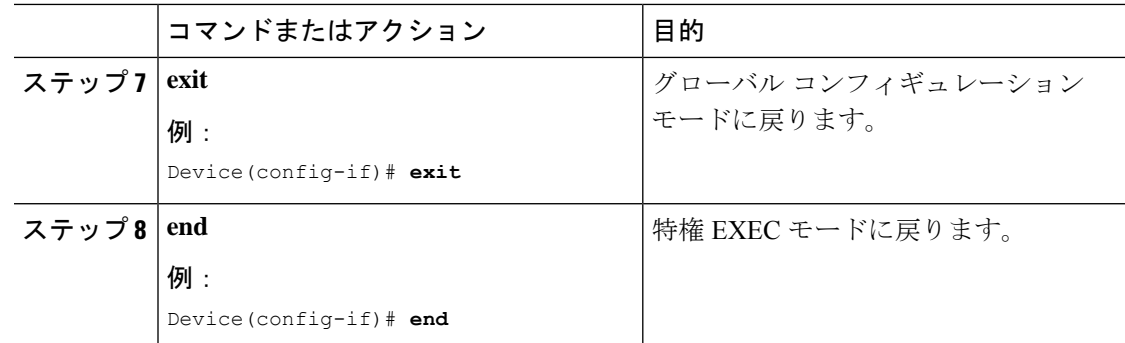

## **VTEP** でのループバック インターフェイスの設定

VTEP にループバック インターフェイスを設定するには、次の手順を実行します。

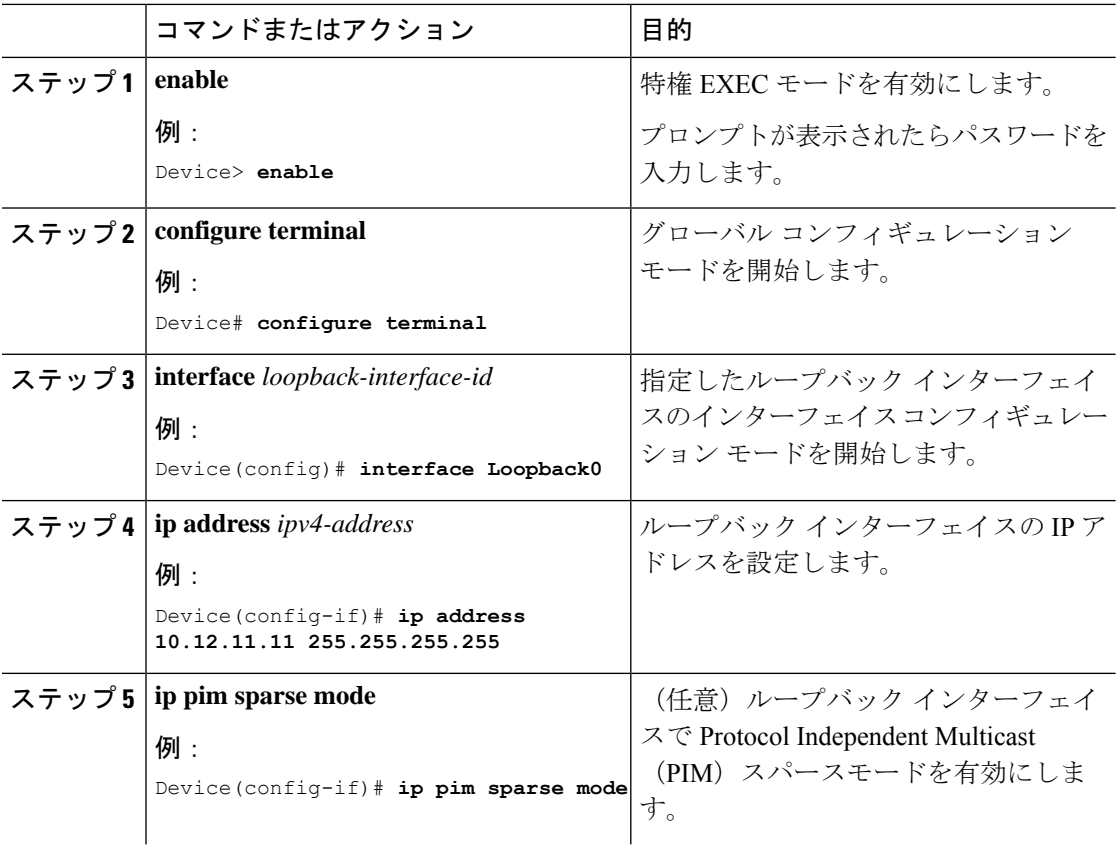

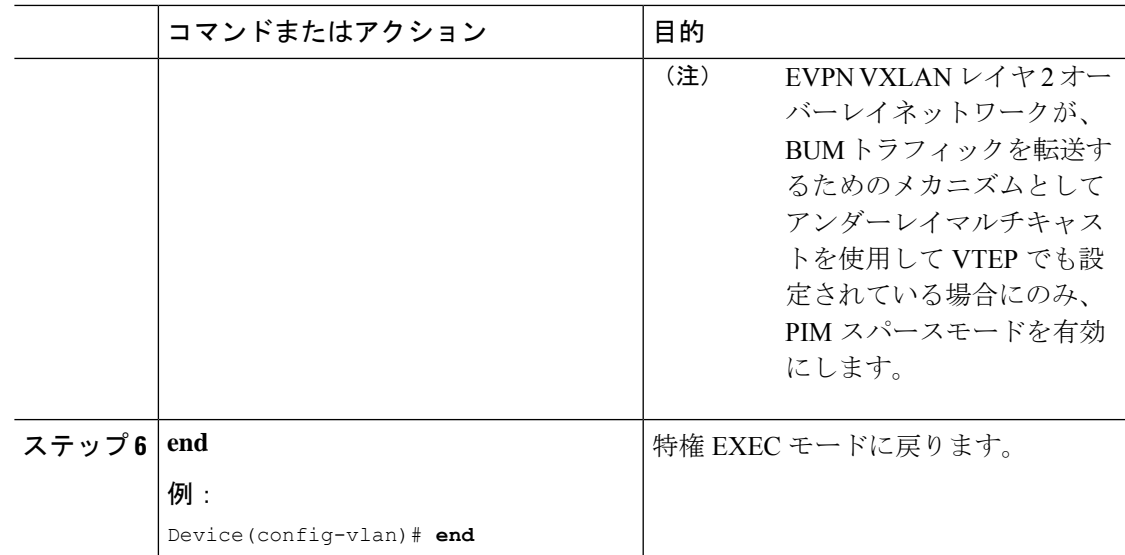

### **VTEP** での **NVE** インターフェイスの設定

VTEP の NVE インターフェイスにレイヤ 3 VNI メンバーを追加するには、次の手順を実行し ます。

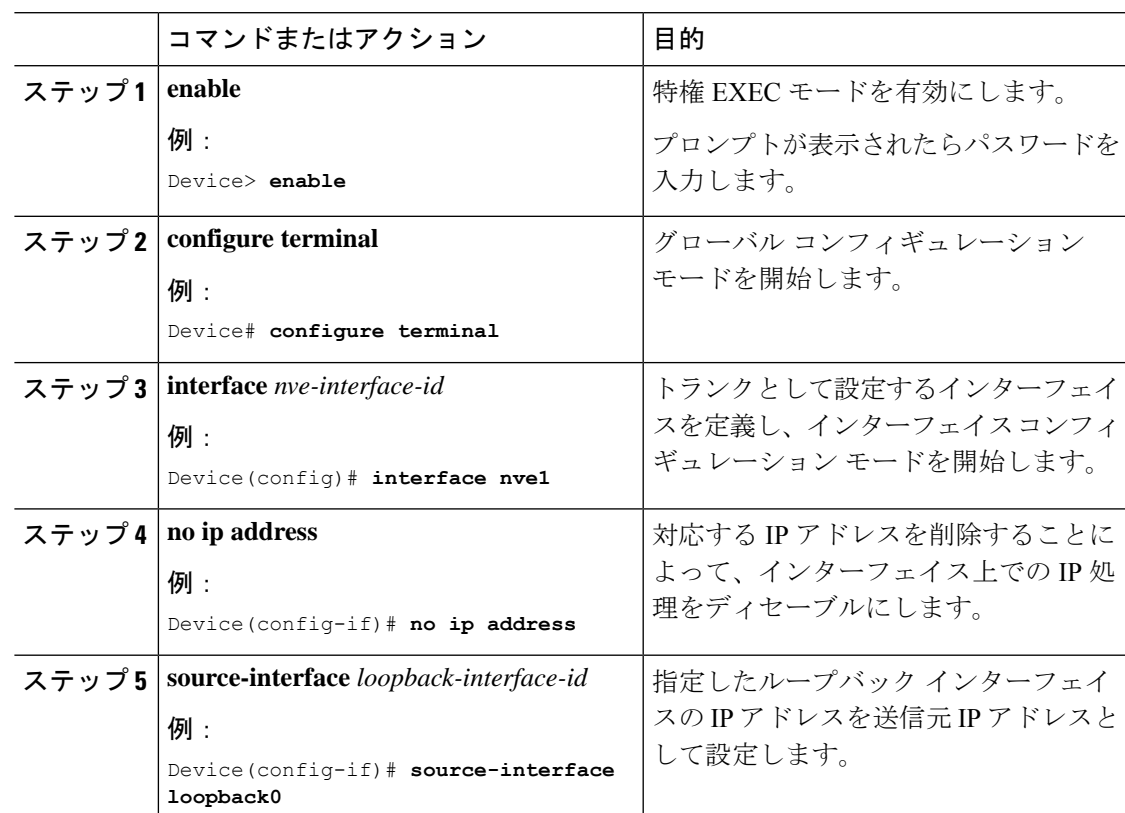

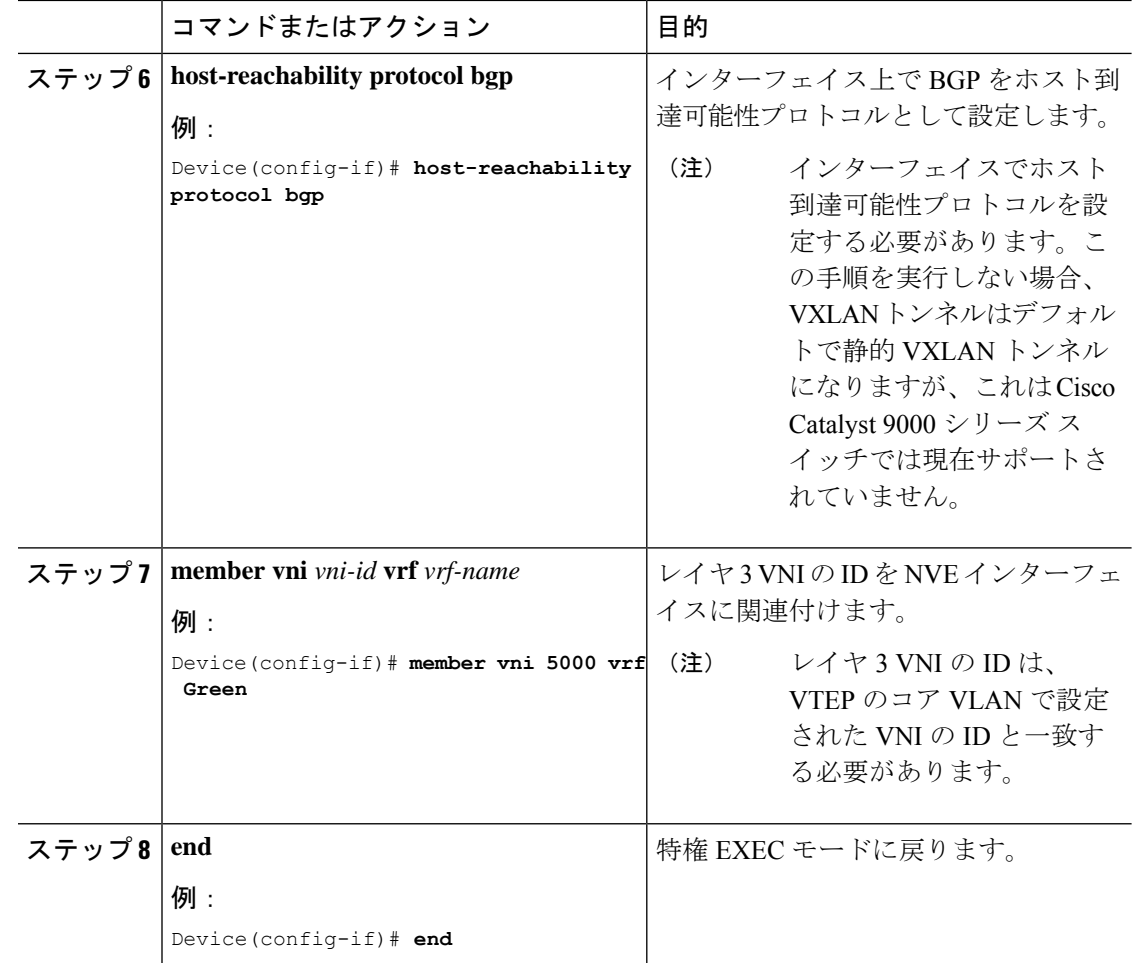

### **VTEP** での **IPv4** または **IPv6**、あるいはその両方のアドレスファミリを 使用した **BGP** の設定

IPv4 または IPv6、またはその両方のアドレスファミリとスパインスイッチを使用して VTEP で BGP を設定するには、次の手順を実行します。

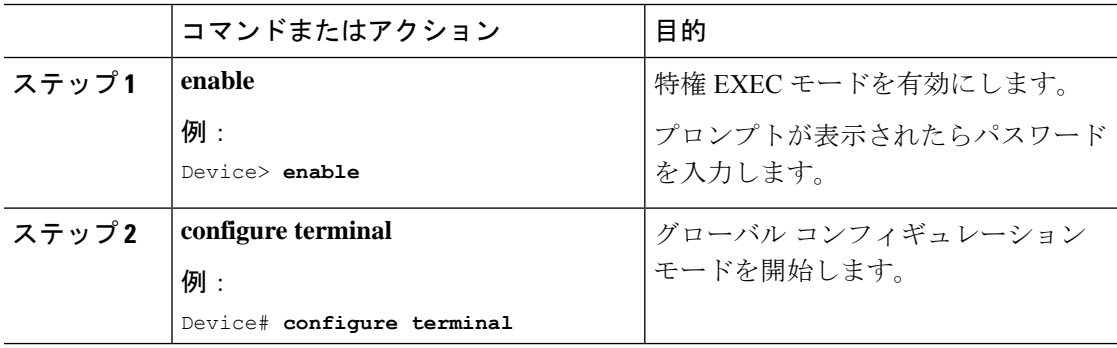

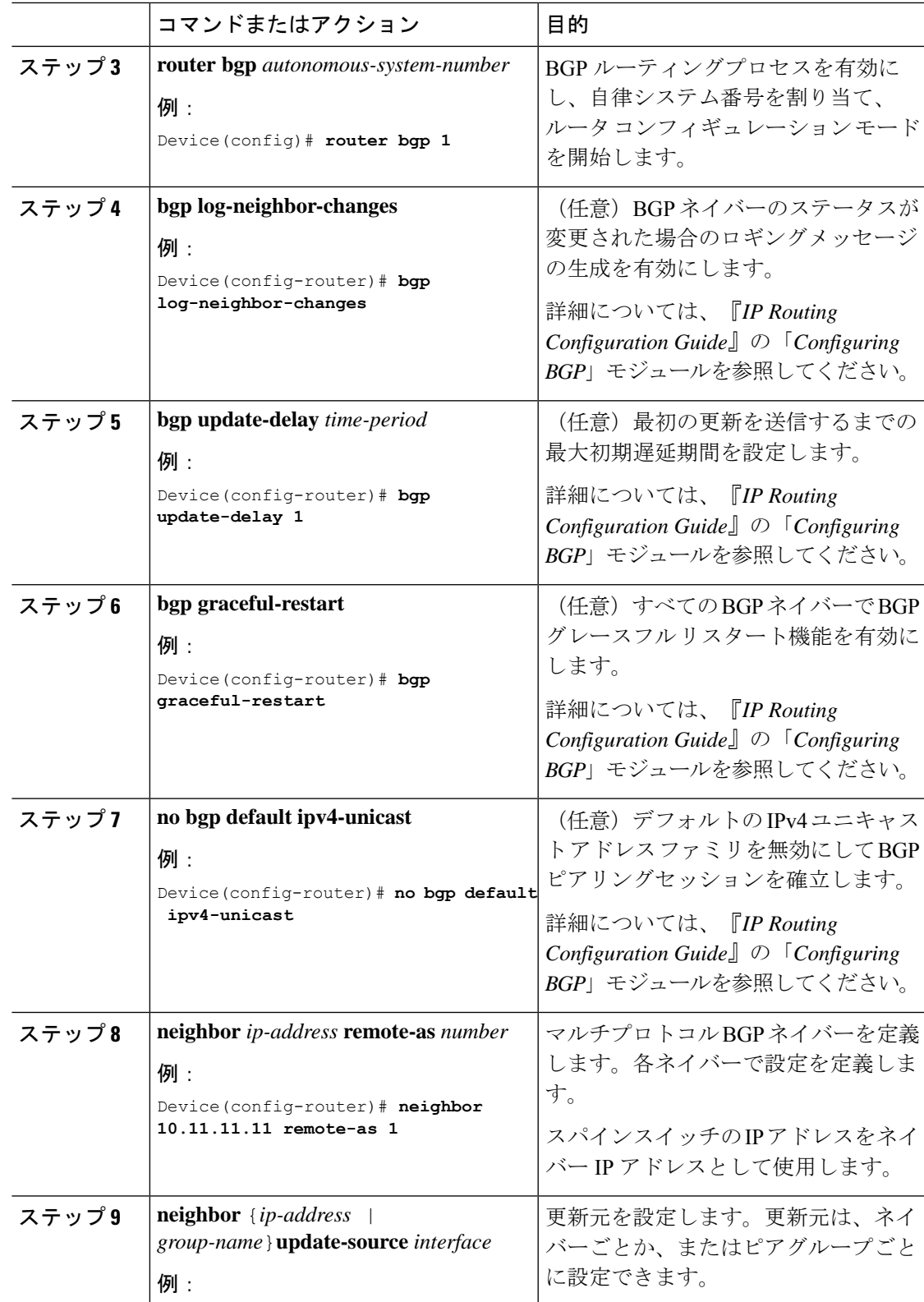

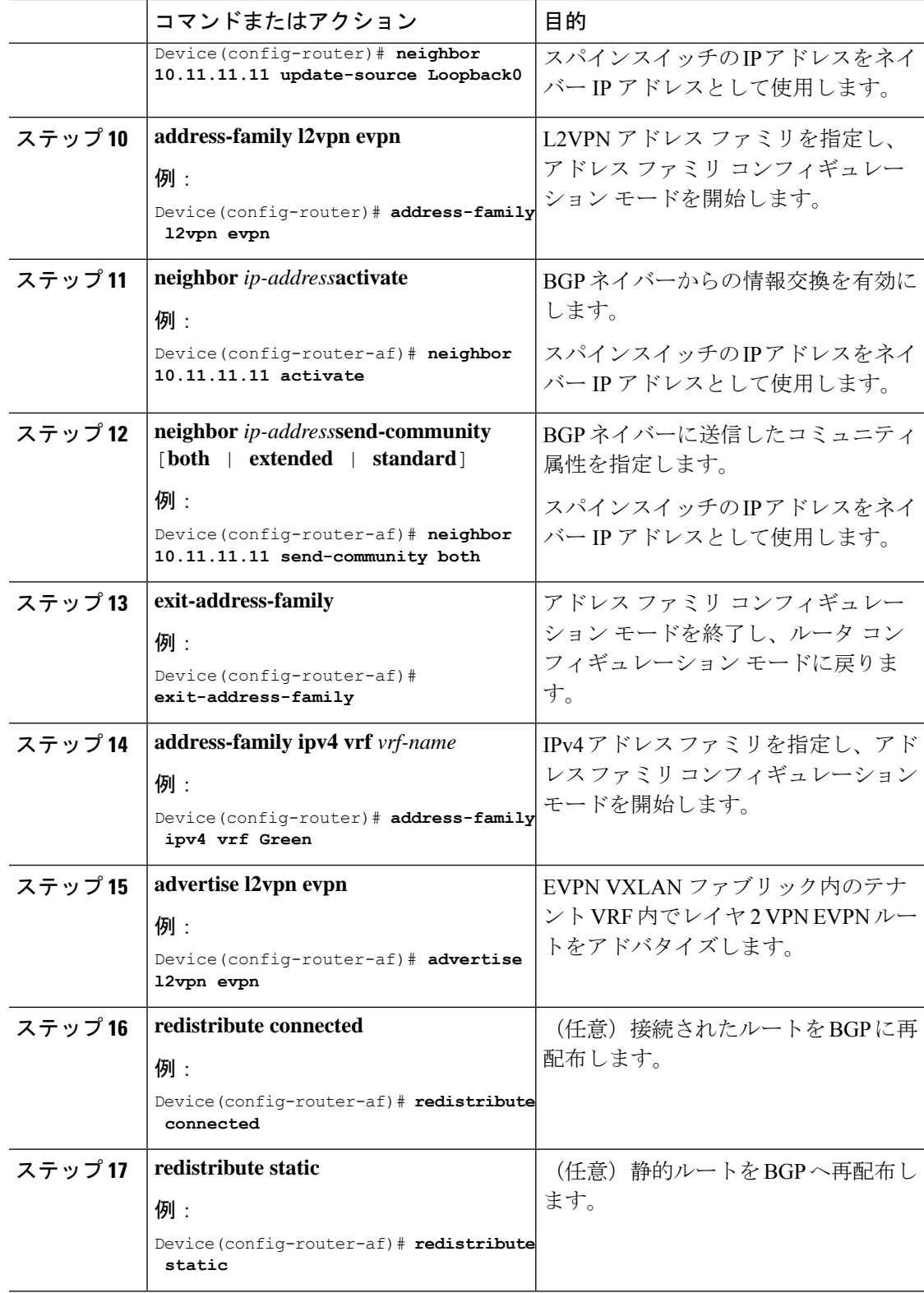

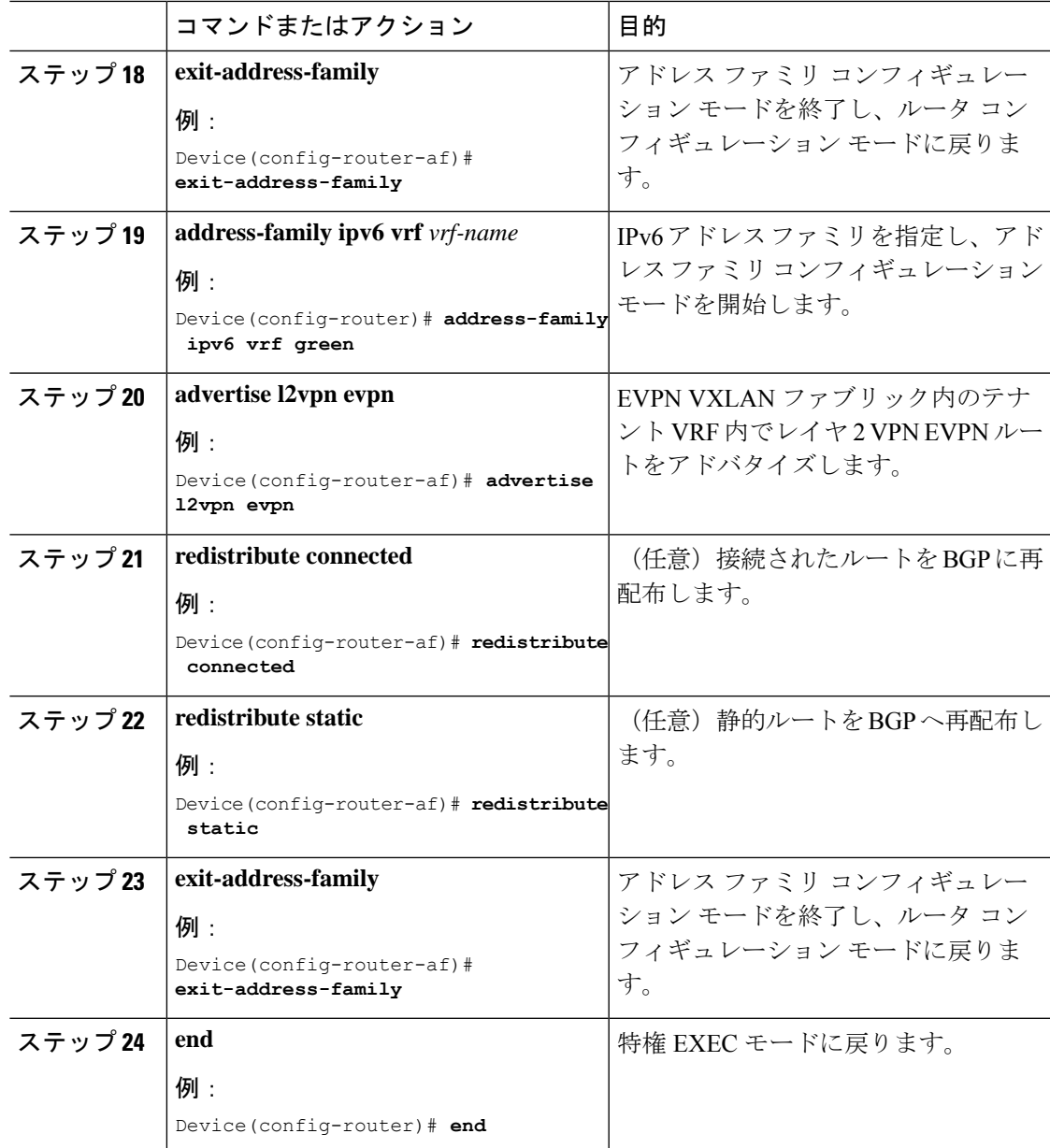

# **EVPNVXLAN**レイヤ**3**オーバーレイネットワークの設定例

この項では EVPN VXLAN レイヤ 3 オーバーレイネットワークの設定例を示します。次に、2 つの VTEP (VTEP 1 と VTEP 2) が接続されてルーティングを実行する VXLAN ネットワーク の設定例を示します。

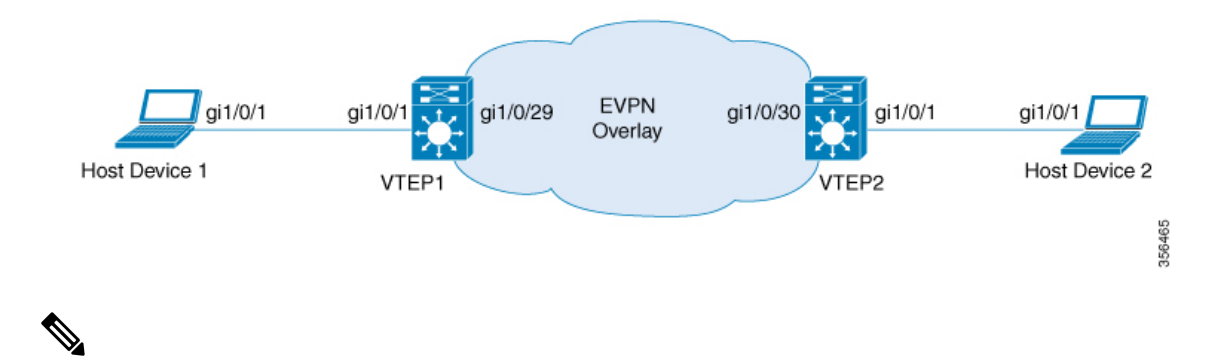

2-VTEPトポロジでは、スパインスイッチは必須ではありません。EVPNVXLANネットワーク でのスパインスイッチの設定については、「*BGPEVPNVXLAN*ファブリック内でのスパインス イッチの設定」モジュールを参照してください。 (注)

**EVPN VXLAN** レイヤ **3** オーバーレイネットワークの設定

#### 表 **<sup>1</sup> : 2** つの **VTEP** が接続されてルーティングを実行する **VXLAN** ネットワークの設定例

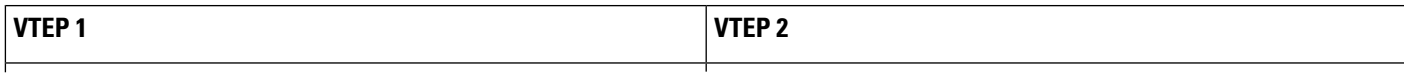

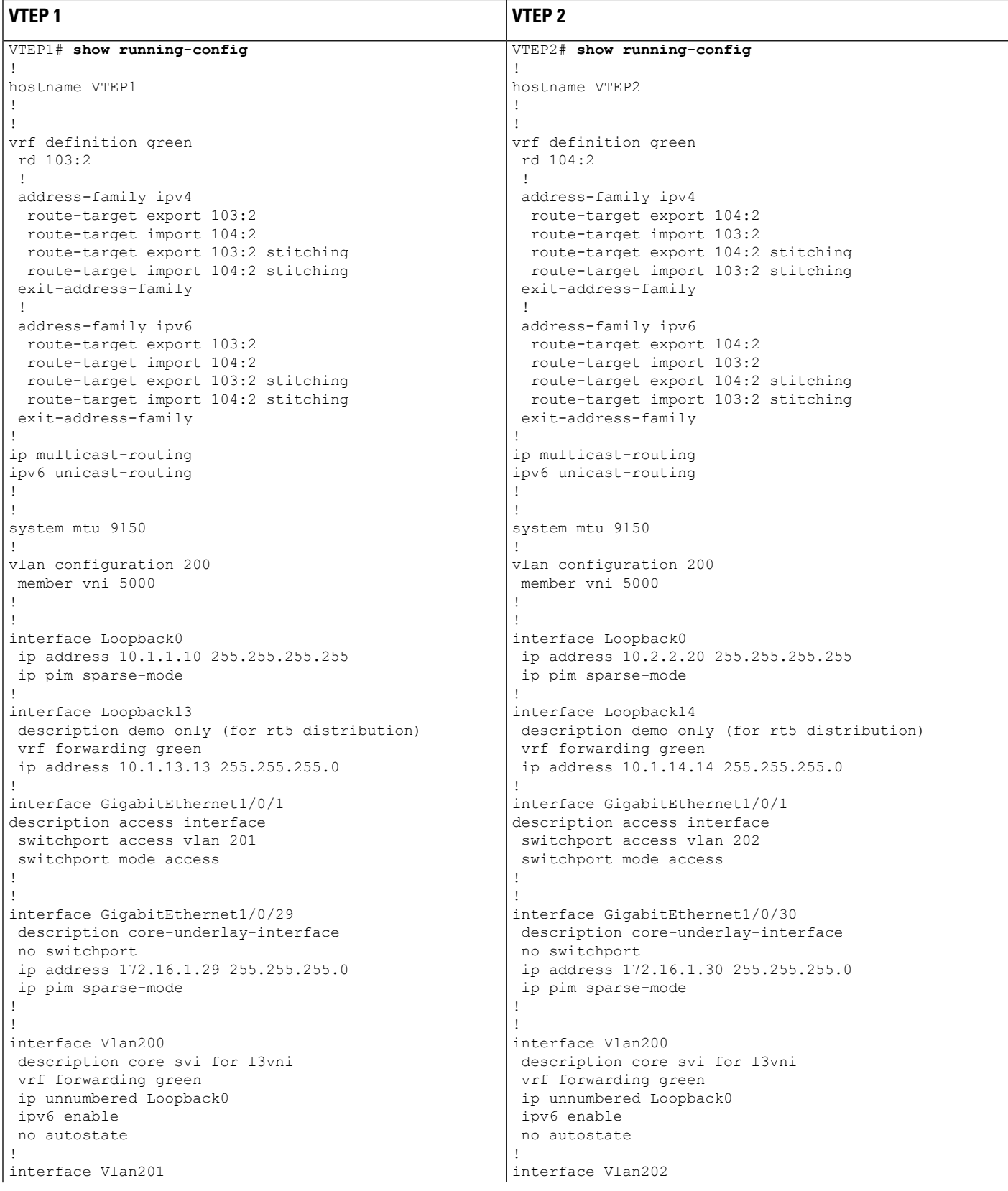

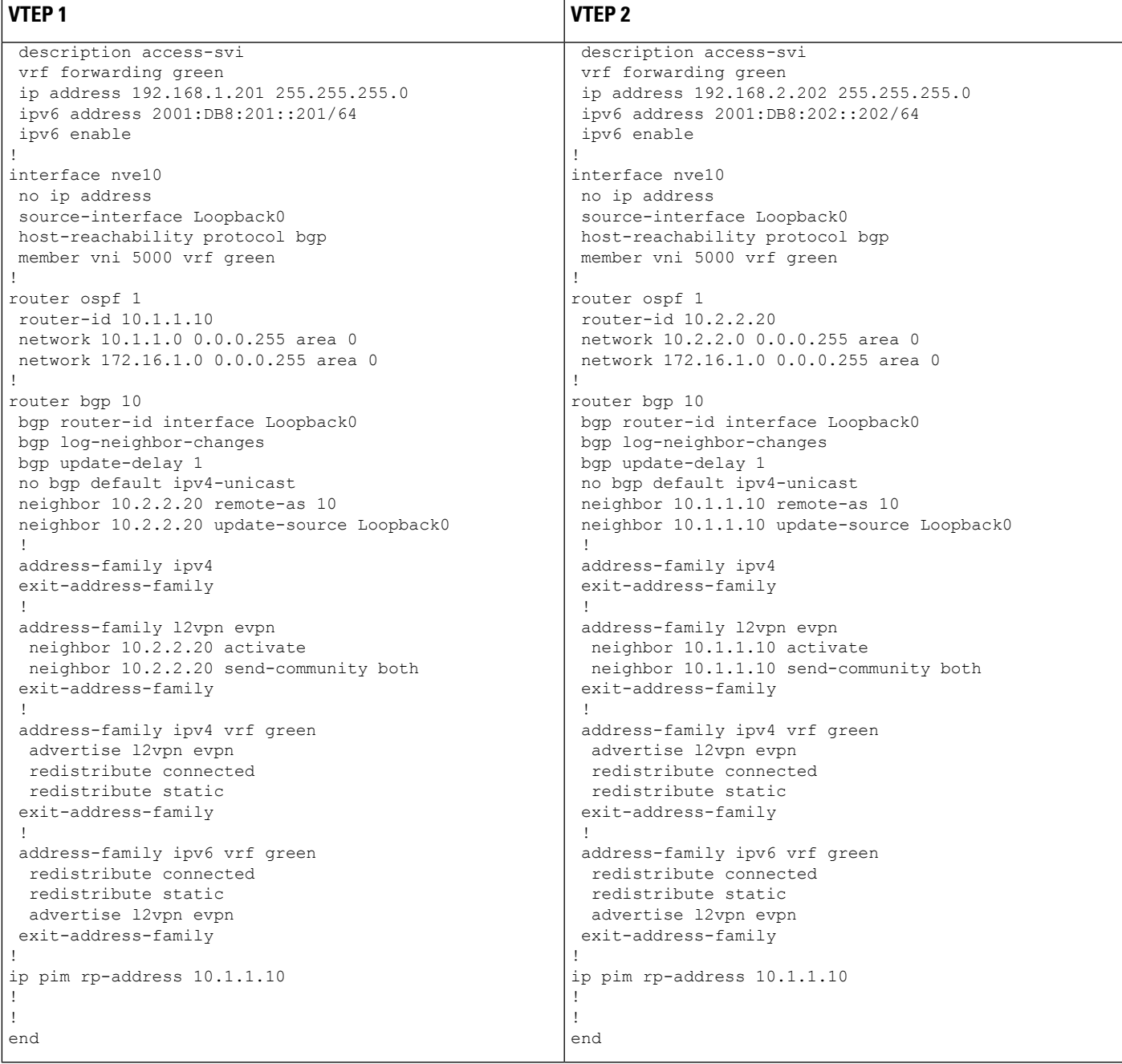

次に、上記で設定したトポロジの VTEP1 と VTEP2 での **show** コマンドの出力例を示します。

- show nve peers  $(18 \sim -\check{\nu})$
- show bgp l2vpn evpn all  $(18 \sim -\gamma)$
- show ip route vrf  $(19 \sim -\gamma)$
- show platform software fed switch active matm mactable vlan  $(20 \sim \rightarrow \sim)$

#### **show nve peers**

#### **VTEP 1**

次に、VTEP 1 での **show nve peers** コマンドの出力例を示します。

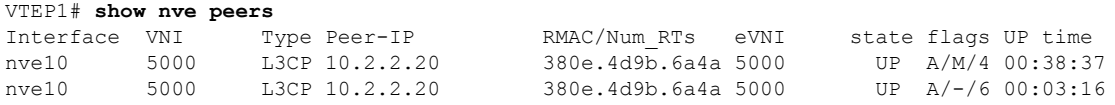

#### **VTEP 2**

次に、VTEP 2 での **show nve peers** コマンドの出力例を示します。

VTEP2# **show nve peers**

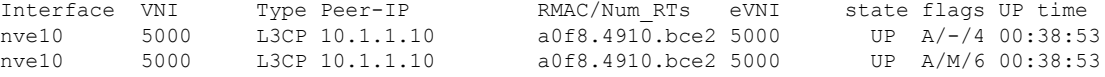

#### **show bgp l2vpn evpn all**

#### **VTEP 1**

次に、VTEP 1 での **show bgp l2vpn evpn all** all コマンドの出力例を示します。

#### VTEP1# **show bgp l2vpn evpn all**

```
BGP table version is 26, local router ID is 10.1.1.10
Status codes: s suppressed, d damped, h history, * valid, > best, i - internal,
             r RIB-failure, S Stale, m multipath, b backup-path, f RT-Filter,
             x best-external, a additional-path, c RIB-compressed,
             t secondary path, L long-lived-stale,
Origin codes: i - IGP, e - EGP, ? - incomplete
RPKI validation codes: V valid, I invalid, N Not found
    Network Next Hop Metric LocPrf Weight Path
```
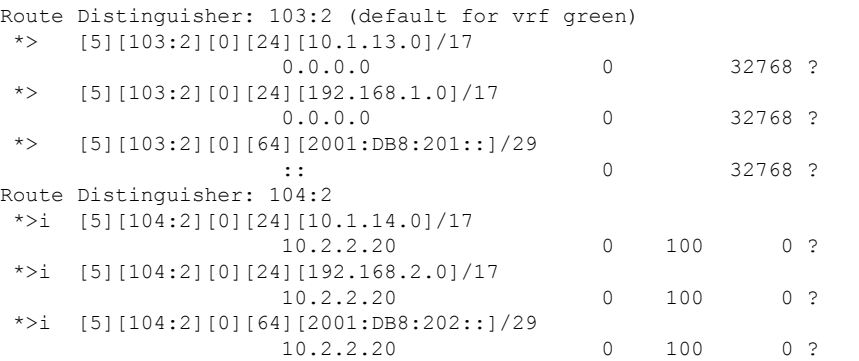

#### **VTEP 2**

次に、VTEP 2 での **show bgp l2vpn evpn all** コマンドの出力例を示します。

```
VTEP2# show bgp l2vpn evpn all
BGP table version is 12, local router ID is 10.2.2.20
Status codes: s suppressed, d damped, h history, * valid, > best, i - internal,
             r RIB-failure, S Stale, m multipath, b backup-path, f RT-Filter,
             x best-external, a additional-path, c RIB-compressed,
             t secondary path, L long-lived-stale,
Origin codes: i - IGP, e - EGP, ? - incomplete
RPKI validation codes: V valid, I invalid, N Not found
    Network Next Hop Metric LocPrf Weight Path
Route Distinguisher: 103:2
```
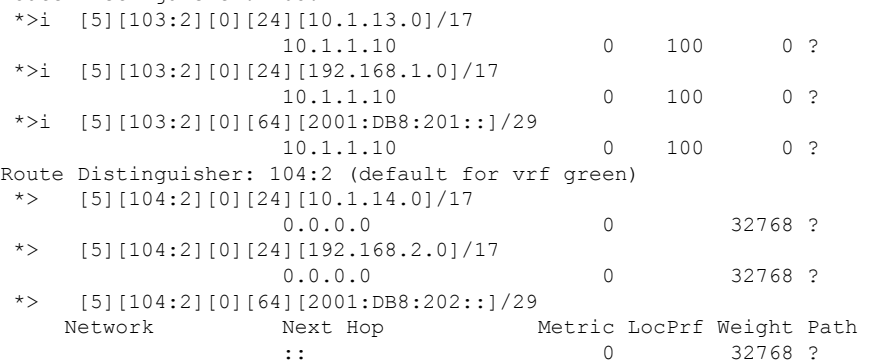

#### **show ip route vrf**

#### **VTEP 1**

次に、VTEP 1 での **show ip route vrf** コマンドの出力例を示します。

```
VTEP1# show ip route vrf green
Routing Table: green
Codes: L - local, C - connected, S - static, R - RIP, M - mobile, B - BGP
       D - EIGRP, EX - EIGRP external, O - OSPF, IA - OSPF inter area
      N1 - OSPF NSSA external type 1, N2 - OSPF NSSA external type 2
      E1 - OSPF external type 1, E2 - OSPF external type 2, m - OMP
      n - NAT, Ni - NAT inside, No - NAT outside, Nd - NAT DIA
       i - IS-IS, su - IS-IS summary, L1 - IS-IS level-1, L2 - IS-IS level-2
      ia - IS-IS inter area, * - candidate default, U - per-user static route
      H - NHRP, G - NHRP registered, g - NHRP registration summary
      o - ODR, P - periodic downloaded static route, l - LISP
       a - application route
       + - replicated route, % - next hop override, p - overrides from PfR
Gateway of last resort is not set
     10.0.0.0/8 is variably subnetted, 3 subnets, 2 masks
C 10.1.13.0/24 is directly connected, Loopback13
L 10.1.13.13/32 is directly connected, Loopback13
B 10.1.14.0/24 [200/0] via 10.2.2.20, 00:42:01, Vlan200
```

```
192.168.1.0/24 is variably subnetted, 2 subnets, 2 masks
```

```
C 192.168.1.0/24 is directly connected, Vlan201
L 192.168.1.201/32 is directly connected, Vlan201
```

```
B 192.168.2.0/24 [200/0] via 10.2.2.20, 00:06:00, Vlan200
```
#### **VTEP 2**

```
次に、VTEP 2 での show ip route vrf コマンドの出力例を示します。
VTEP2# show ip route vrf green
Routing Table: green
Codes: L - local, C - connected, S - static, R - RIP, M - mobile, B - BGP
      D - EIGRP, EX - EIGRP external, O - OSPF, IA - OSPF inter area
      N1 - OSPF NSSA external type 1, N2 - OSPF NSSA external type 2
      E1 - OSPF external type 1, E2 - OSPF external type 2, m - OMP
      n - NAT, Ni - NAT inside, No - NAT outside, Nd - NAT DIA
      i - IS-IS, su - IS-IS summary, L1 - IS-IS level-1, L2 - IS-IS level-2
      ia - IS-IS inter area, * - candidate default, U - per-user static route
      H - NHRP, G - NHRP registered, g - NHRP registration summary
      o - ODR, P - periodic downloaded static route, l - LISP
      a - application route
      + - replicated route, % - next hop override, p - overrides from PfR
Gateway of last resort is not set
     10.0.0.0/8 is variably subnetted, 3 subnets, 2 masks
B 10.1.13.0/24 [200/0] via 10.1.1.10, 00:42:38, Vlan200
C 10.1.14.0/24 is directly connected, Loopback14
L 10.1.14.14/32 is directly connected, Loopback14
B 192.168.1.0/24 [200/0] via 10.1.1.10, 00:42:38, Vlan200
     192.168.2.0/24 is variably subnetted, 2 subnets, 2 masks
C 192.168.2.0/24 is directly connected, Vlan202
L 192.168.2.202/32 is directly connected, Vlan202
```
**show platform software fed switch active matm mactable vlan**

#### **VTEP 1**

次に、VTEP 1 での **show platform software fed switch active matm mactable vlan 200** コ マンドの出力例を示します。

(注)

ピアのコア SVI インターフェイスの MAC アドレスがコア VLAN に存在する必要があ ります。

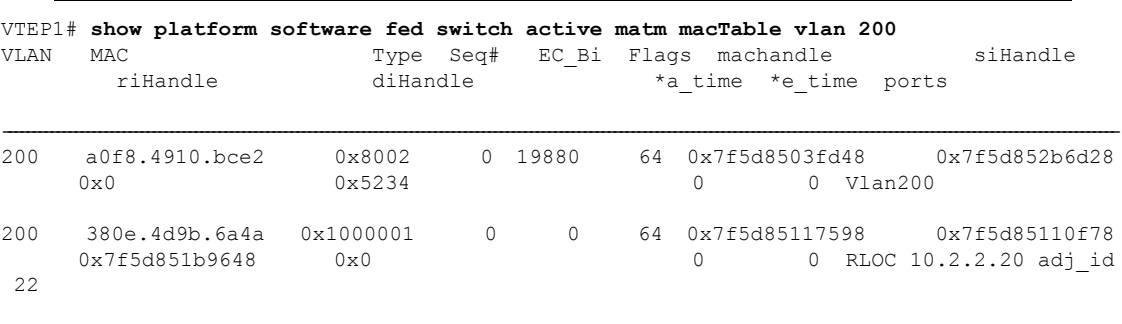

Total Mac number of addresses:: 2

### **VTEP 2**

次に、VTEP 2 での **show platform software fed switch active matm mactable vlan 200** コ マンドの出力例を示します。

(注)

ピアのコア SVI インターフェイスの MAC アドレスがコア VLAN に存在する必要があ ります。

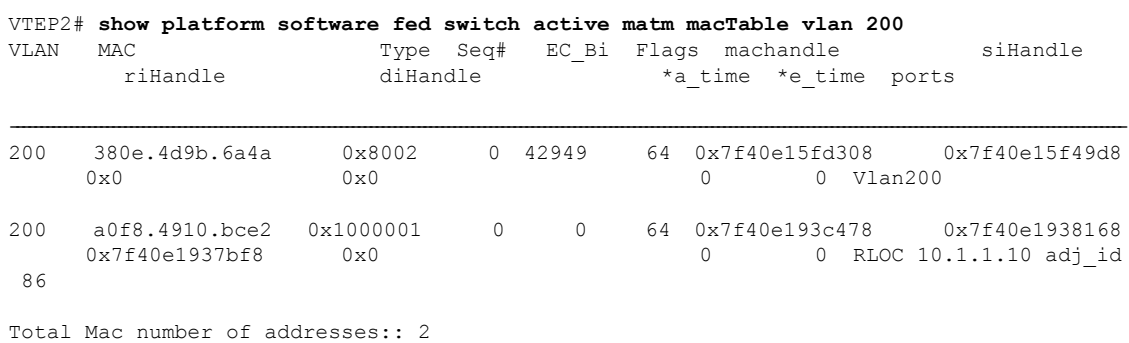

# **EVPN VXLAN** レイヤ **3** オーバーレイネットワークの確認

次の表に、レイヤ 3 VXLAN オーバーレイネットワークの確認に使用する **show** コマンドを示 します。

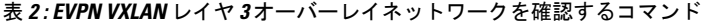

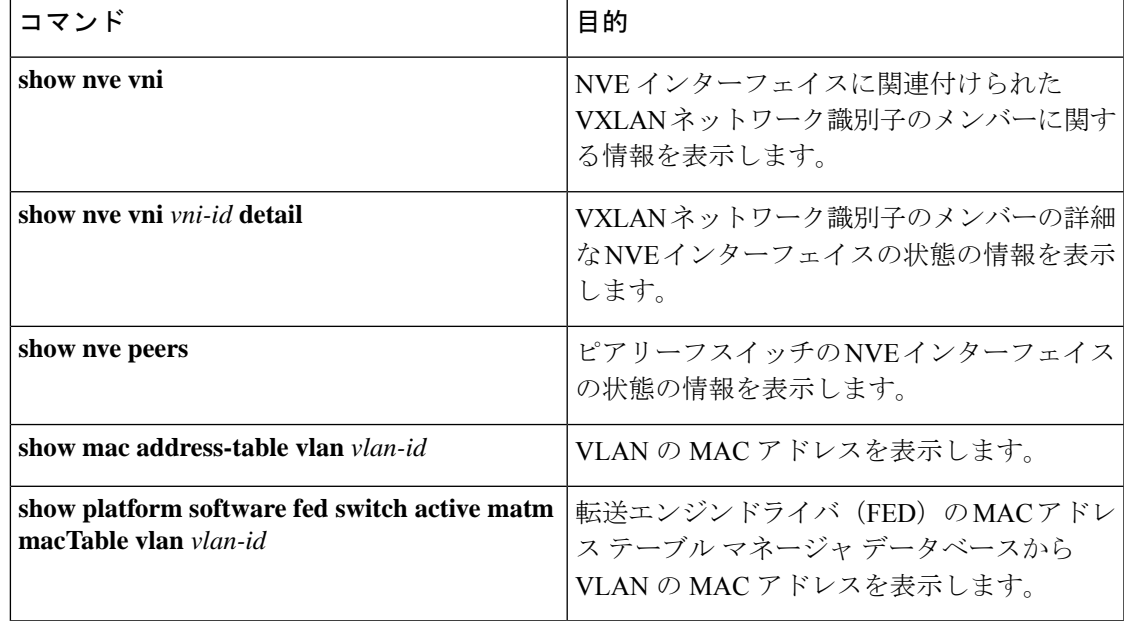

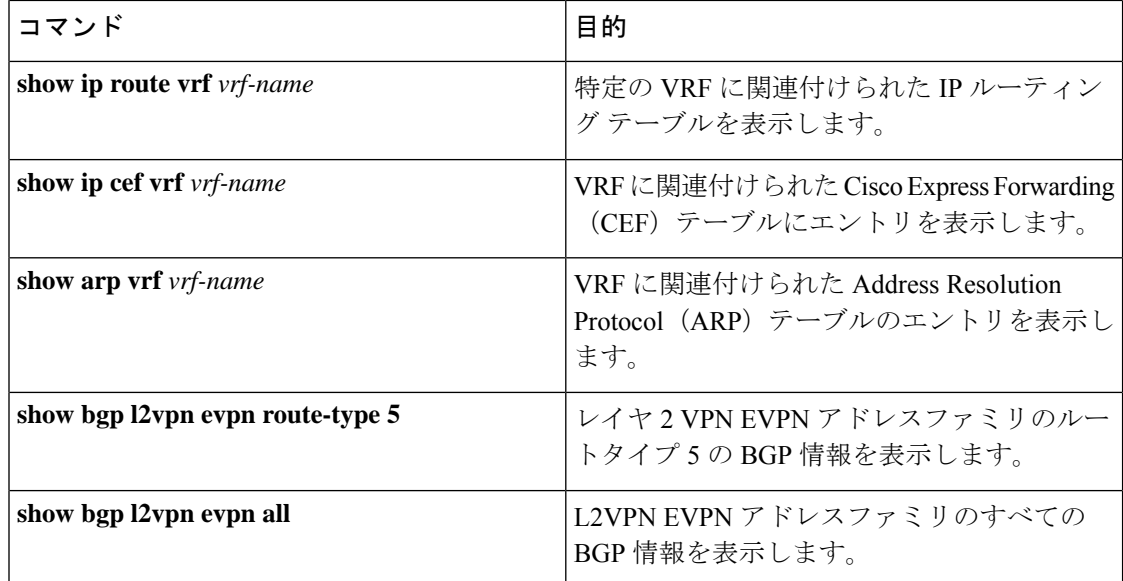

翻訳について

このドキュメントは、米国シスコ発行ドキュメントの参考和訳です。リンク情報につきましては 、日本語版掲載時点で、英語版にアップデートがあり、リンク先のページが移動/変更されている 場合がありますことをご了承ください。あくまでも参考和訳となりますので、正式な内容につい ては米国サイトのドキュメントを参照ください。